# **BitBot robotbil - Kørsel**

#### kortlink.dk/qgvb

BitBot robotbilen kontrolleres af en micro:bit, der indsættes i et stik på BitBotten. Herved kan motorerne, der trækker hjulene styres fra micro:bitten. Men robotbilen har også en række andre funktioner, der kan styres fra micro:bitten, f.eks. en række RGB lysdioder i begge sider, sensorer, der kan måle på underlagets farve (line sensor) og en buzzer til lydsignaler. I dette materiale arbejdes med kørsel og fjernstyring af BitBot.

#### **Målgruppe**

Natur/teknologi og matematik - Mellemtrinnet, fysik/kemi - udskolingen. Forudsætninger: Eleverne kan lave et program og overføre det til micro:bitten.

#### **Praktisk info**

I forløbet bruges JavaScript Blocks editor.

Materiel: Micro:bit med usb kabel og batteri, computer. BitBot (kan købes hos Hippomini og Podconsult).

> *Horsens, december 2017 Torben Baunsø*

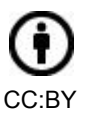

# **Vigtig info om BitBotten**

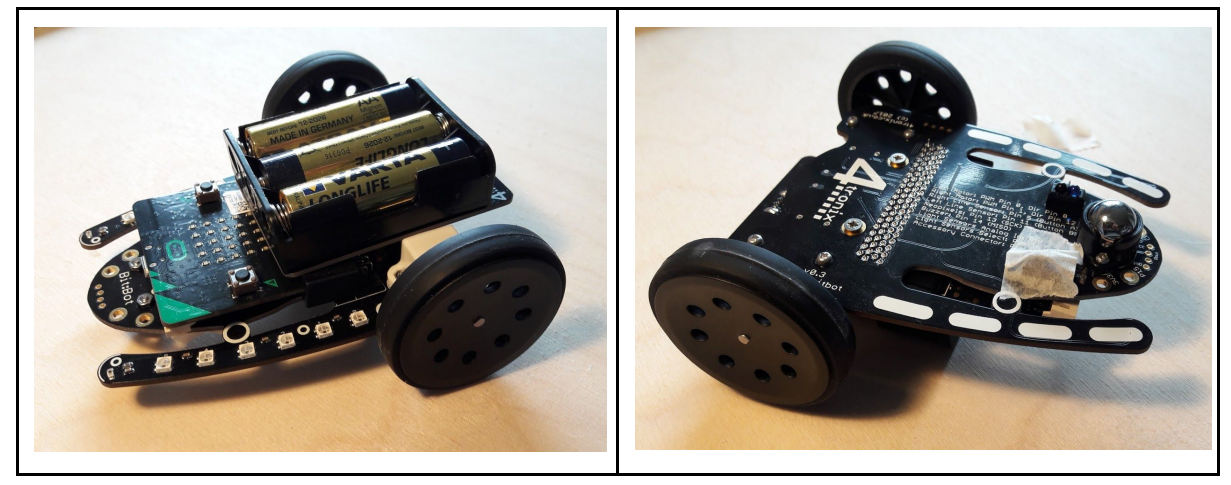

BitBotten er rimelig spinkelt bygget. Den bør behandles derefter.

Line sensorerne under bunden er forbundet til de samme porte på micro:bitten, som knap A og knap B.

Det betyder, at hvis man bruger knapperne (som i de første eksempler i dette materiale), vil der sandsynligvis opstå fejlfunktioner, når micro:bitten sættes på gulvet.

Dæk sensorerne til med f.eks. malertape, hvis A og B knapper bruges. På højre billede herover er den ene sensor tildækket med malertape.

# **Tilføj pakke til programmeringseditoren**

BitBot kan styres direkte med ordrer fra programmeringseditoren. Under "Advanced" > "Pins" er placeret funktioner til at læse og skrive til de porte, der kan kontrollere BitBotten. På producentens hjemmeside kan information om programmering hentes. <http://4tronix.co.uk/blog/?p=1490>

Nordmanden Sten Roger Sandvik har udarbejdet og tilgængeliggjort et sæt funktioner, der forenkler programmering af BitBotten. Disse funktioner bliver brugt i dette materiale.

Gå ind under "Advanced" > "+ Add package". Søg på "bitbot". Klik på pakken der dukker frem. Nu tilføjes menupunktet "Bitbot" i editoren.

P.gr.a. fejl i pakken er der udarbejdet en foreløbig pakke - kopier og indsæt linket vist herunder under "+Add package": <https://github.com/4tronix/BitBot>

# **1. Køre frem og tilbage**

Først skal I eksperimentere med BitBottens fart, når den kører fremad og når den bakker. Farten kan være fra 0 - 1023, hvor 0 betyder STOP og 1023 er størst fart. Hvis farten er negativ, køres baglæns.

#### **Program**

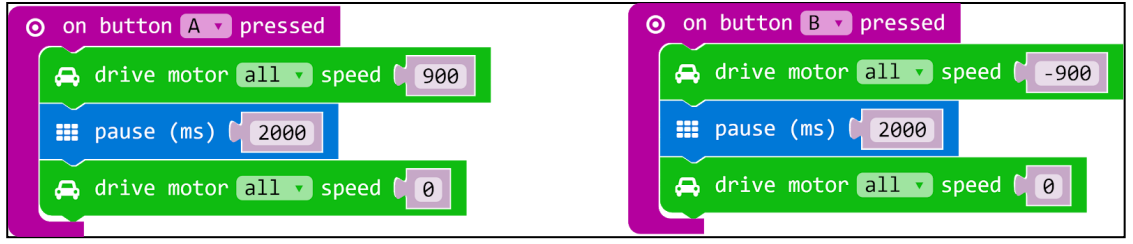

# **Videovejledning (kommer senere)**

Ved tryk på knap A køres fremad, og ved tryk på knap B bakkes.

# **Afprøvning**

Prøv at måle, hvor langt Bitbotten kører fremad og bagud.

Er strækningerne ens?

Hvis ikke - hvordan kan talstørrelserne reguleres, så strækningerne bliver ens.

# **Prøv selv**

Prøv at køre med forskellige hastigheder - lave og høje.

Gennemfør evt. en række forsøg med stigende hastigheder og notér, hvor langt BitBotten kører forlæns og baglæns ved de forskellige hastigheder.

Få BitBotten til at køre en bestemt strækning, f.eks. 1,5 meter.

# **2. Køreture med sving**

Hvis højre og venstre motor kører med forskellig fart, drejer BitBotten selvfølgelig. I eksemplet svinges til højre, når venstre motor kører hurtigere end højre.

### **Program**

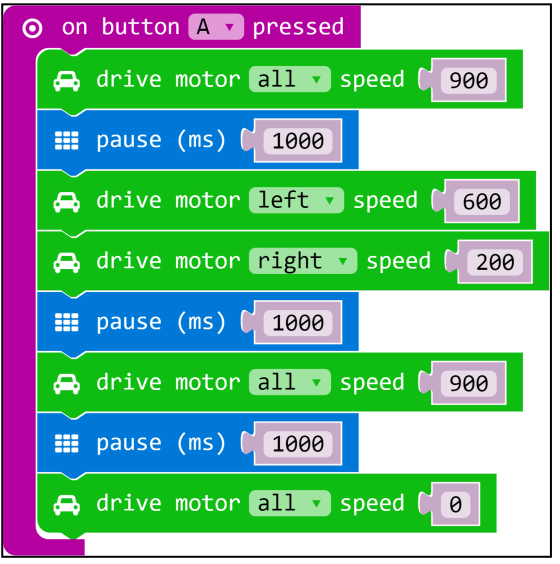

**Videovejledning (kommer senere)**

#### **Afprøvning**

Kontroller at BitBotten kører lidt fremad, laver et højresving og kører fremad igen.

#### **Prøv selv**

Prøv at få BitBotten til at lave et sving på 90 grader, før den kører fremad igen.

Prøv at få BitBotten til at rotere en omgang rundt om sig selv.

Prøv at få BitBotten til at køre i et kvadrat med sidelængden 100 cm.

Lav en bane på gulvet med malertape, som BitBotten skal gennemføre.

# **3. Enkel radiofjernstyring**

Micro:bits kan kommunikere med hinanden via radiofunktionen. I dette eksempel skal I bruge en micro:bit som sender og micro:bitten på BitBotten som modtager.

Styringen fungerer sådan

- Tryk på A+ B: Stop begge motorer
- Tryk på A: Begge motorer fremad
- Tryk på B: Begge motorer baglæns
- tilt left: Venstre motor formindsker og højre motor forøger fart
- tilt right: Venstre motor forøger og højre motor formindsker fart

#### **Program sender**

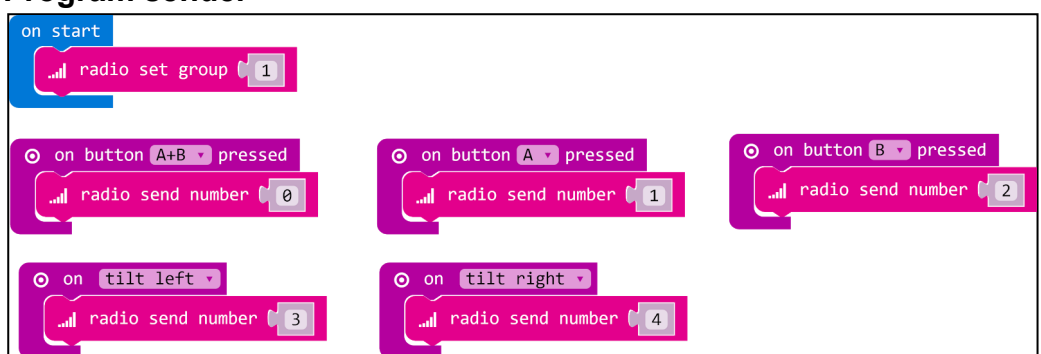

**Videovejledning (kommer senere)**

HUSK:

Tryk på A+ B: 0 fremsendes - stop begge motorer Tryk på A: 1 fremsendes - begge motorer fremad Tryk på B: 2 fremsendes - begge motorer baglæns tilt left: 3 fremsendes - venstre motor formindsker og højre motor forøger fart tilt right: 4 fremsendes - venstre motor forøger og højre motor formindsker fart

### **Program modtager**

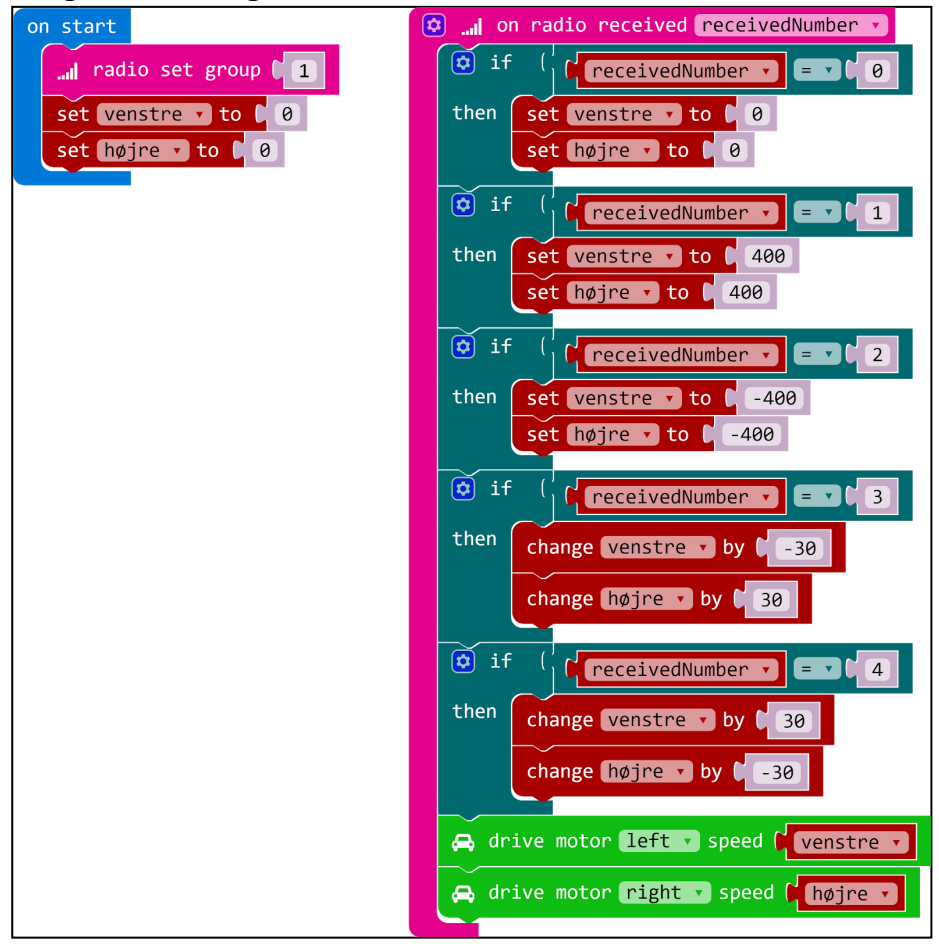

**Videovejledning (kommer senere)**

### **Afprøvning**

Kontroller at man kan styre Bitbotten med senderen.

#### **Prøv selv**

Lav en bane på gulvet og prøv at gennemføre den hurtigst muligt uden fejl.

#### **Prøv selv**

Prøv evt. at justere fart og styrefølsomhed på Bitbotten ved at ændre talstørrelserne, når der skal køres fremad og baglæns, og når der skal drejes.

#### **Prøv selv**

Samarbeide! I kan evt. bruge 2 micro:bits som sendere. Den ene sender styrer: stop, kør frem, bak. Den anden sendere styrer: drej højre, drej venstre. To personer er nu nødt til at samarbejde for at styre BitBotten.

#### **Prøv selv**

Få micro:bitten på BitBotten til at vise den retning, som den kører i.

Start med "lige ud".

Opgaven kan løses ved at lave to "if..." sætninger inden i hinanden - herunder forslag til løsningen skrevet på dansk

 $\bullet$  hvis venstre = højre

 $\circ$  hvis venstre  $> 0$ 

■ vis pil ligeud

Når "lige ud" fungerer, udvides med "bak", "højre drej" og "venstre drej".

# **Et par udfordringer til "de skrappe"**

#### **Kompasstyring**

Micro:bit har indbygget en kompasfunktion. Få Bit:bot til selv at følge en bestemt kompasretning f.eks. stik syd.

#### **En væg af lys**

Med en god lommelygte rettet mod lyssensoren på en micro:bit kan man lave "en væg af lys".

Hvis BitBotten bryder lysstrålen, skal micro:bitten registrere det og sende signal til til micro:bitten på BitBotten.

Find selv ud af, hvad systemet kan bruges til.